## **SMARTWATCH FOR KIDS - DS06**

## **INSTRUCTIONS MANUAL**

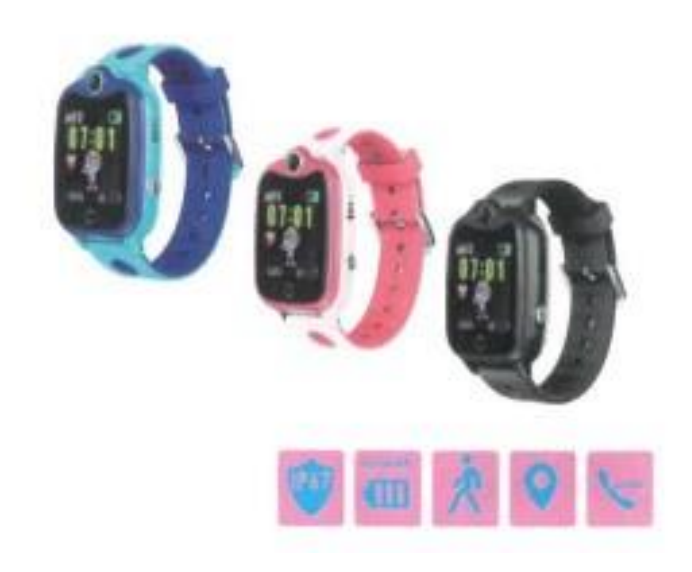

Please read this instruction manual carefully before using this device.

# **Before first use:**

- Charge the battery for at least two hours.

- To switch on the device, press the "ON/OFF" button for a few seconds.

## **SIM card**

- You must insert a SIM card to be able to use all the functions of the watch.

- Turn off the smartwatch, make sure the watch is switched off before inserting the card.

**- Attention:** the SIM card must not have a PIN code.

- We cannot be held responsible for possible faults due to incorrect configuration of the SIM card.

incorrect configuration of the SIM card. In case of doubt, please contact your telephone

your telephone company to configure the SIM card.

## **INSERTING THE SIM CARD**

- Unscrew the SIM card slot located on the left side of the watch (use the screwdriver provided).

- Be careful not to lose the rubber seal.

- Insert the SIM card into the smartwatch with the metal chip facing up and the notch facing in.

- Use the following diagram for the correct use of the SIM card - use a MICRO SIM

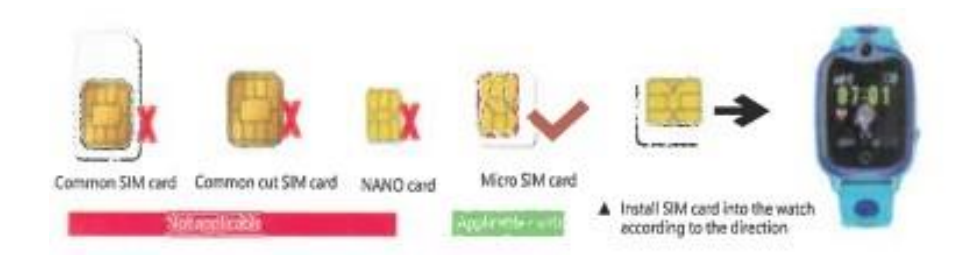

### **CHARGING THE WATCH**

- Use the supplied USB charging cable.

- Choose a cell phone power adapter or a 5V 1A computer charging port to charge your watch.

- Charging time should not exceed 4 hours.

## **INSTALLING THE APPLICATION ON YOUR CELL PHONE**

- Scan the QR code below to install the application.

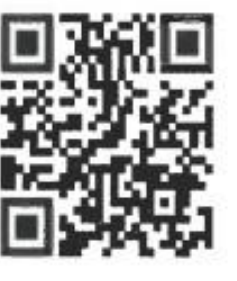

App QR Code

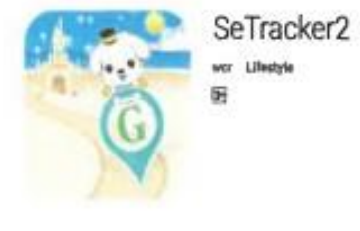

App from app store/Playstore

- Or alternatively, go to your local app store and search for - SeTracker2

### **PRODUCT FEATURES**

- Base Station + GPS Dual Positioning
- Phonebook
- Two-way calling: the watch can make and receive calls
- Safe zone
- Alarm clock
- SOS emergency alert
- Remote shutdown
- Low battery alarm
- Pedometer to count steps

#### **DISPLAY AND DESCRIPTION OF THE SCREEN**

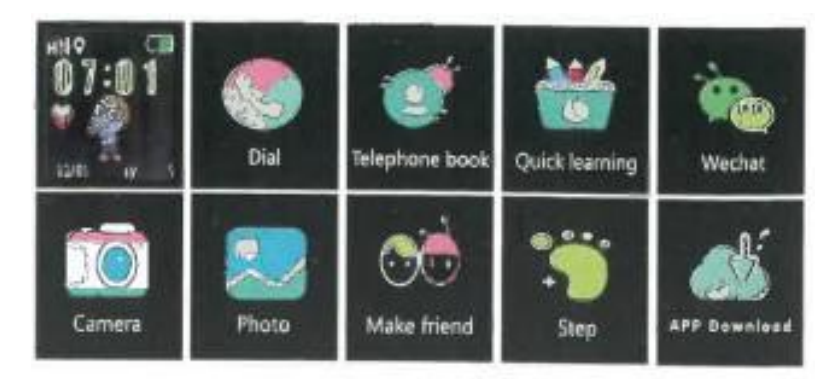

**Main interface:** The small icon on the first line corresponds to GSM signal, call mode, network mark, positioning icon, voice mark (not marked in the diagram), battery mark, below are time and date.

**Dial phone number:** Touch screen - touch to enter phonebook, supports up to 15 numbers.

**Phonebook:** Touch the screen to enter phonebook, supports up to 15 numbers.

**SOS Alert:** Press and hold the power button (sos button) for 3 seconds and the watch display will show SOS. The watch dials the selected numbers in the app.

**Wechat:** The watch can send a voice message to the application (SeTracker2) on the cell phone.

**Camera:** The cell phone app (SeTracker2) can take photos remotely, and the watch can also take photos by itself.

**Photo:** You can save a photo.

**Make a friend:** You can put two watches together in the mode to pair them as friends. Note that this watch can only pair with one friend at a time. Once paired with a friend, press and hold the power button and you can send voice messages to the friend.

**Step counter:** The step counter is disabled by default. Please enable it in the APP. The watch will count your child's steps automatically once the step counter is enabled.

**Device information:** You can scan the QR code on the app (Setracker2) to download it, as well as view the registration code and device ID number.

#### **INSTRUCTIONS FOR USE**

Downloading the application and registering the administrator account.

1. Scan the QR code below to install the app. Alternatively, go to your App Store and search for - **SeTracker2**

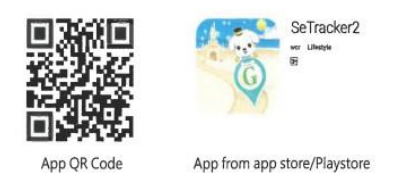

**Note:** The watch can only be linked to one account registered in the SeTracker2 app. You can download the app on multiple devices and use the same login details as the registered account. You can add more than one watch to your registered account using the add device function.

Once the download is complete, new users will need to click on the register icon. You will be prompted to register your account.

**Note:** The person registering should enter their cell phone number in the requested field.

#### **Associating the watch to your account**

Once the account has been successfully registered, you will need to link the watch to your account. The registration code of the watch is used to link the watch.

Note: Open the settings page in the watch software, then click on the registration code menu. A QR code and an identification number will appear. At this point, you can scan the cell phone APP to the QR code or enter the ID number. You can also enter the ID number manually. The number that appears below the dimension code is saved for the link.

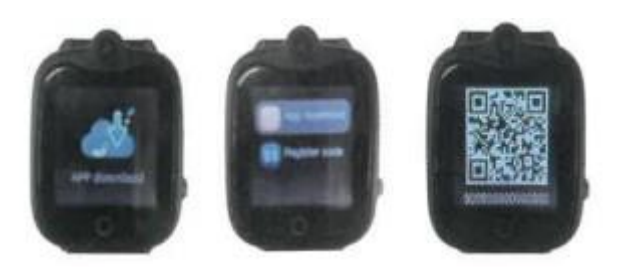

#### **INTRODUCTION TO THE MAIN FUNCTIONS**

After registration, enter your account and password to log in to the application. Select the language and the area in which you are located, enter the main interface and enter the application.

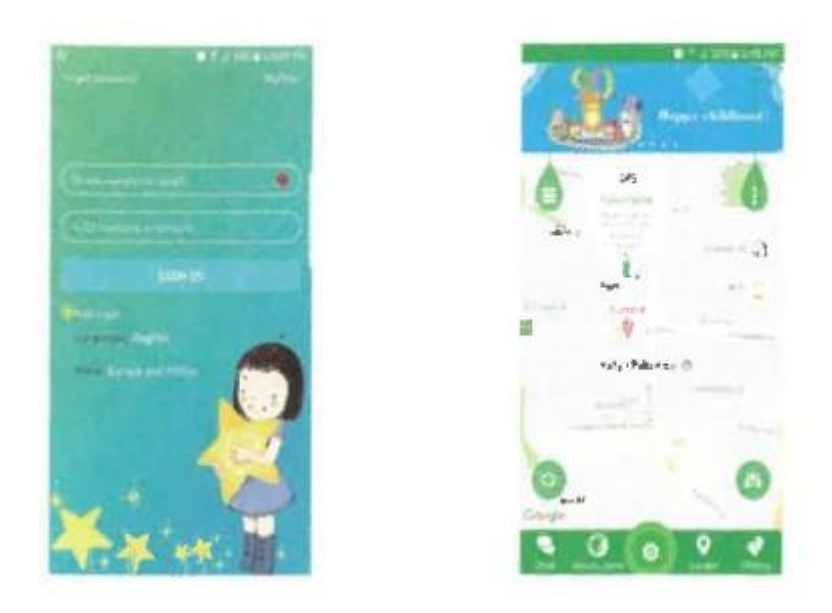

Log in with your email address and password in the main interface of the APP.

#### **FUNCTIONS:**

Clock registration in the app.

1. On the home screen, please tap on the green teardrop on the top right of the screen to register your child's device.

2. Tap on the list of devices, and then tap on Add a device.

3. Enter the registration code (found on the back of the watch) manually or scan with a QR code reader and enter the child's name or watch nickname, then tap SAVE to confirm.

If you receive an error message "NO NETWORK EQUIPMENT", it means you have no network signal, please move to a place with better network coverage and try again.

4. Once you have successfully registered, you can configure the watch functions by pressing the "Settings" button.

#### **INTRODUCING FUNCTIONS FROM THE APP**

On the main page of the APP interface, click on the green teardrop on the left side of the screen.

1. Health: This function allows parents to monitor their children's activities: step counter, sports, exercise and step patterns.

2. Do not disturb: Set a time when no one can call or send messages to the watch (e.g., during school hours).

3. Alarm clock: Parents can set an alarm clock to wake up their children.

4. Messages: Parents can send a message to the clock.

5. Rewards: You can reward your children for good behavior with hearts.

6. SOS/Family number: You can enter 3 preprogrammed SOS numbers. Select OK to confirm your settings. If the error message ''NO NETWORK EQUIPMENT'' appears, it means you have no network signal or no data, please move to another location and try again or check your data balance with your phone company.

7.Sound Guardian: This feature allows you to set a number that the watch will call without your child knowing. As a parent, you can listen to what is going on around your child.

8. Location update program: This mode determines how often the watch will send a GPS signal to the cell phone. If the watch battery wears out too quickly, change the setting to a lower frequency.

9. SMS Alert: Select when you want to receive an SMS (SOS low battery) and select OK when you have completed your selection.

10. Make friends: When children have other friends with the same watch, they can communicate - the watch only supports one friend at a time.

11. Phonebook: Parents can program up to 10 numbers to communicate with the watch.

12. Child's contacts: Phone numbers of the child's friends with the same watch can be added so that they can communicate with each other.

13. Language and time zone: Select the language and time zone. For Russian customers, please select East: GMT+8:00.

14. Set LBS: This is another way to track the watch as this device can track both GPS and LBS.

15. Watch Finder: This option is used when trying to find the watch. It will sound an alarm if the watch is near the cell phone.

16.Remote power off: You can turn off the watch from your mobile device.